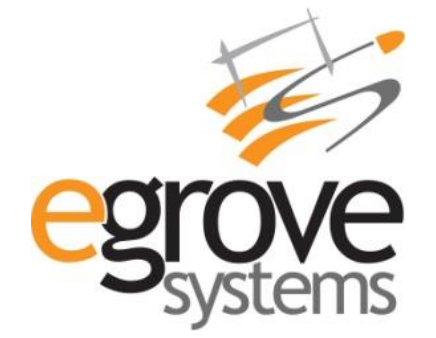

# **MSG 91 - Magento Extension**

**User Guide**

**Version 1.0**

eGrove Systems Corporation

Website: [www.modulebazaar.com](http://www.modulebazaar.com/) | Email: [support@modulebazaar.com](mailto:support@modulebazaar.com)

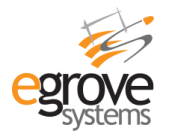

## **Contents**

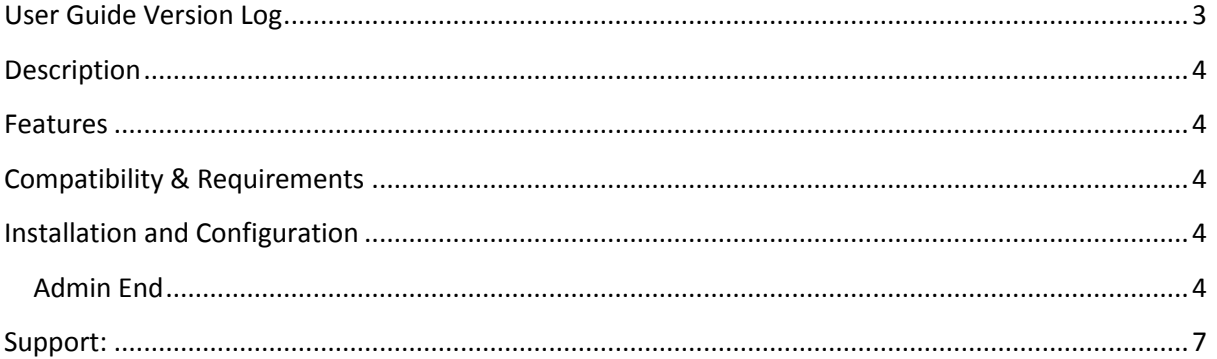

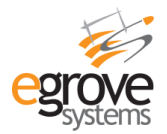

## <span id="page-2-0"></span>**User Guide Version Log**

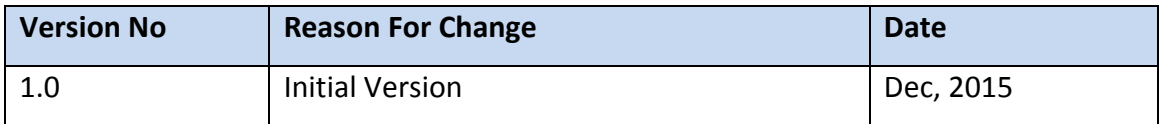

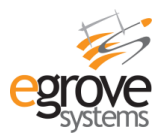

## <span id="page-3-0"></span>**Description**

MSG91 – Magento Extension helps user to integrate the extension in their magento website and engage customer by sending SMS via MSG91 API.

### <span id="page-3-1"></span>**Features**

Admin can send SMS to Customers on the following actions:

- Registration
- Forgot Password
- Change Password
- Account Edit
- Order Placement
- Order Invoice
- Order Cancellation
- Order Shipment
- Out of Stock
- Product New Review
- Product New Tags
- Newsletter subscription / unsubscribe and
- Coupon generation

## <span id="page-3-2"></span>**Compatibility & Requirements**

This module has been tested and works perfectly on Magento V 1.9

## <span id="page-3-3"></span>**Installation and Configuration**

- $\checkmark$  Download the package.
- $\checkmark$  After login to the website, go to System >>Magento Connect >>Magento Connect Manager.
- $\checkmark$  Click the "Choose File" option and select the package from your computer (xyz.tgz) then click on the "Upload" option.
- $\checkmark$  After successful upload, click Refresh or Check for Upgrades.
- $\checkmark$  Then logout from the admin panel and login again into the admin panel.

#### <span id="page-3-4"></span>**Admin End**

Below listed are the Admin related configurations.

#### **MSG91**

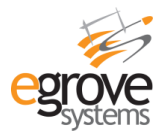

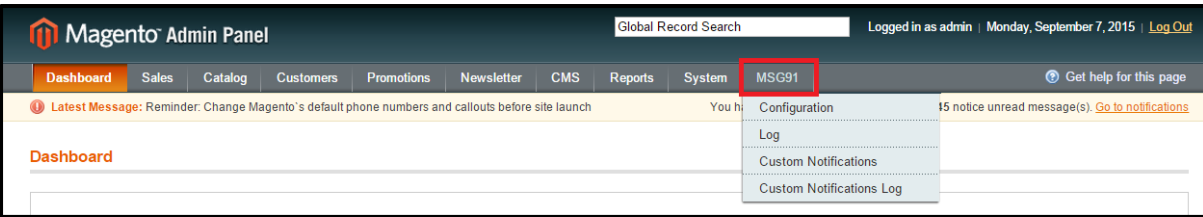

#### **MSG91 >> CONFIGURAITON**

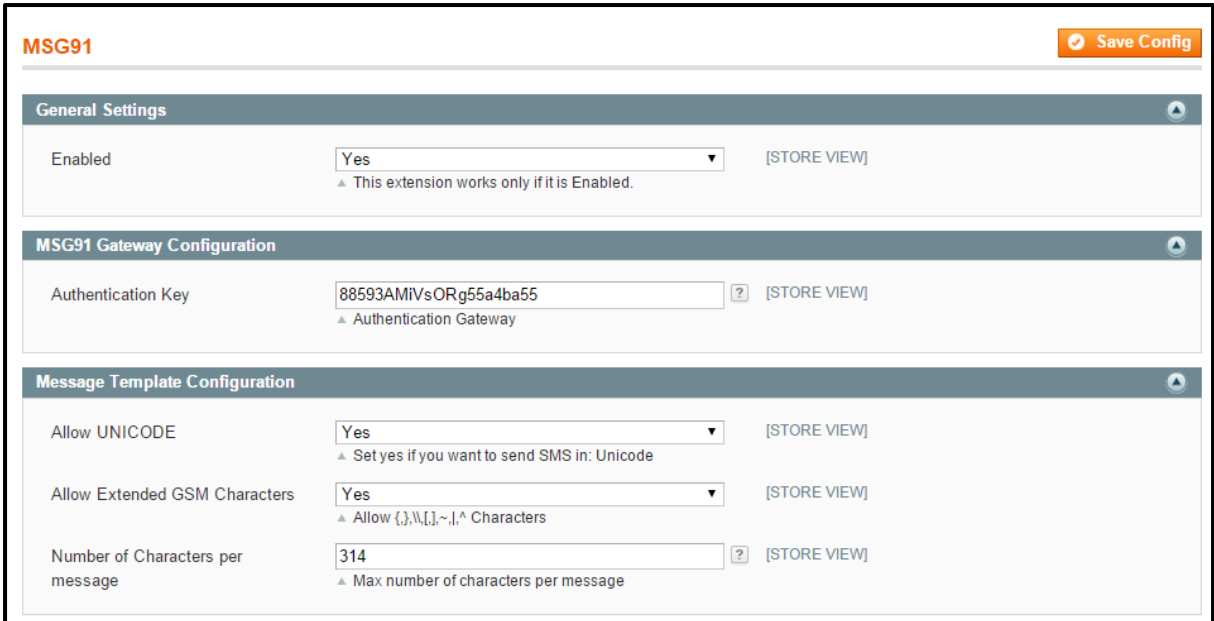

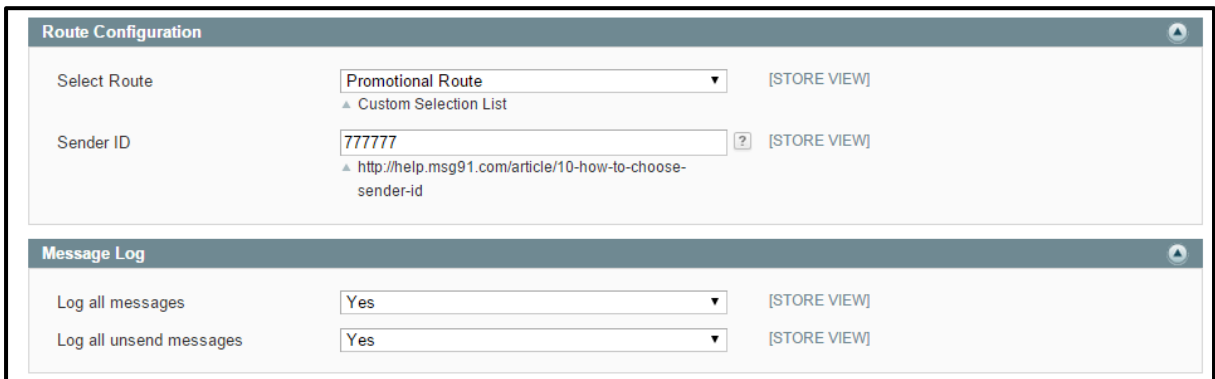

Log on to the admin panel, and navigate to Module bazaar→ 'MSG91' tab

- Enable the module(Yes/No)
- MSG91 Gateway Configuration:

-Authentication Key -User Account Authentication Key

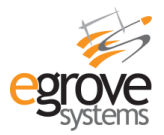

Message Template Configuration

-Allow Unicode Characters (Yes/No)

-Allow Extended GSM Characters (Yes/No) -(Allow {,},\\,[,],~,|,^ Characters)

-Number of Characters per message

• Route Configuration -Select Route – You can select after save the authentication key

-Sender ID

 Message Log -Enable(Yes/No) –Log all messages & Log all unsend messages

#### **Sample Configuration Settings**

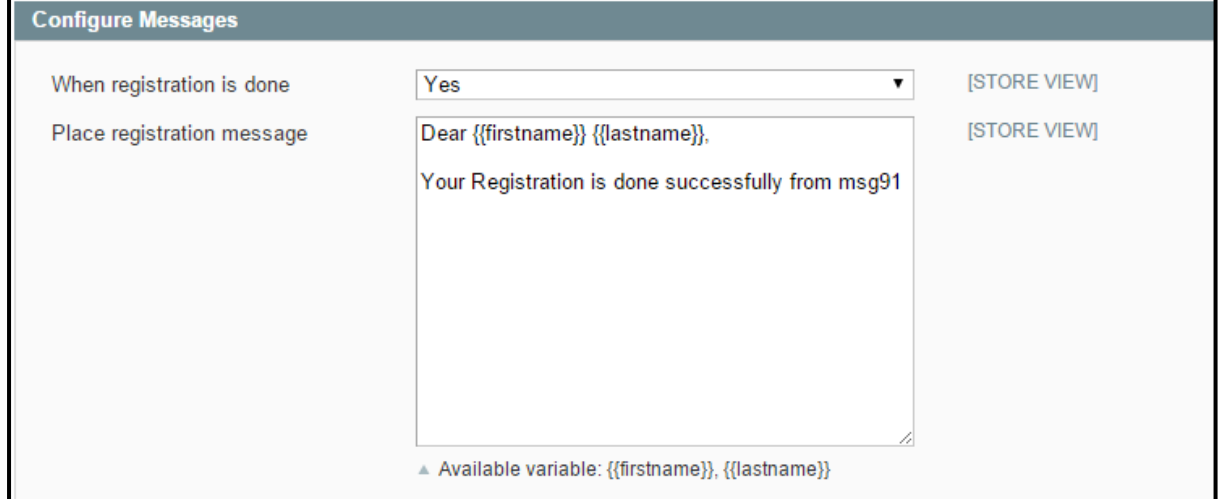

#### **MSG91 >> LOG**

Log all messages which send for events.

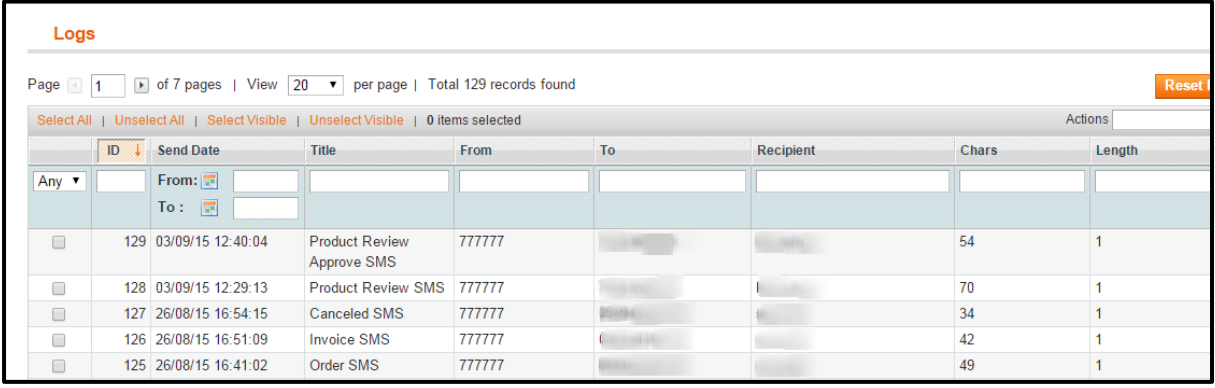

**MSG91 >> CUSTOM NOTIFICATION**

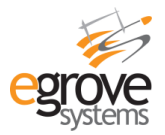

Custom Notification is custom message send to a group of customer on a scheduled date and time.

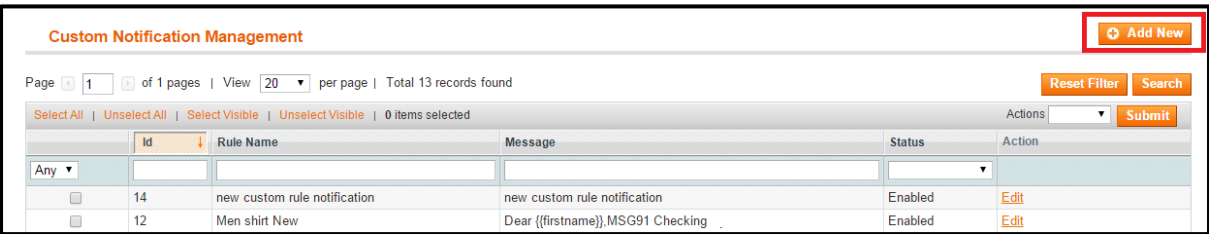

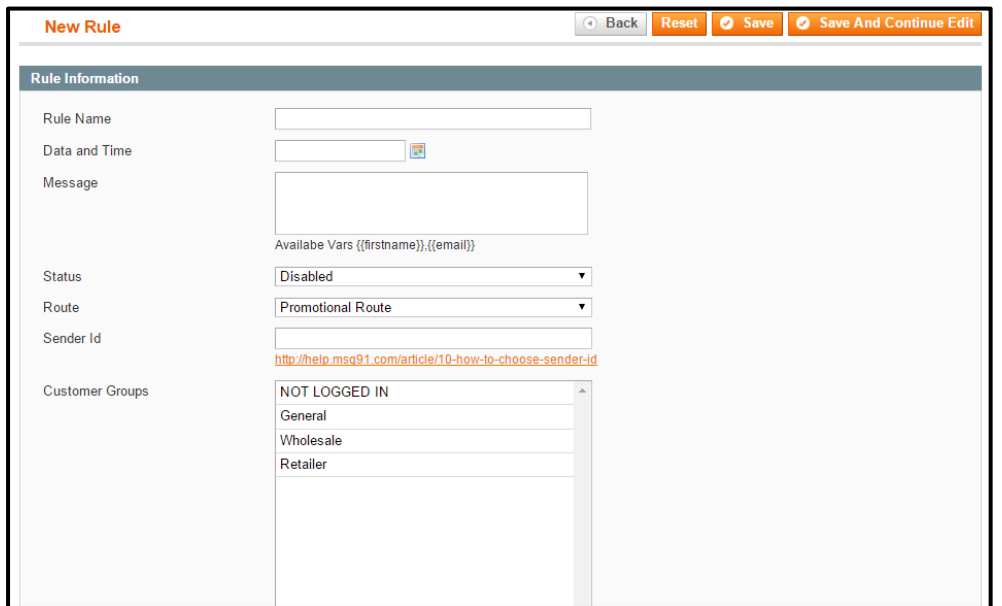

#### **MSG91 >> CUSTOM NOTIFICATION LOG**

Similarly log for custom notification appears with scheduled date & time.

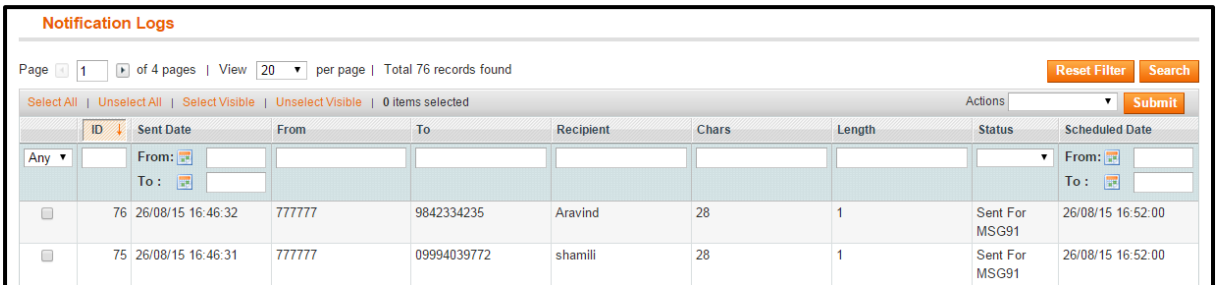

## <span id="page-6-0"></span>**Support:**

If you have any queries on module functionality or any other issues, please drop in an email to support@modulebazaar.com.